# **Guide de démarrage rapide de**

# **Sonica Theater™**

# **Interface USB son surround 7.1**

Ce guide a été conçu pour que vous puissiez rapidement commencer à utiliser votre Sonica Theater.

Pour assurer une utilisation optimale de votre nouvelle interface, nous vous recommandons d'étudier avec soin le manuel joint, après avoir terminé le processus décrit dans ce guide ou simplement si l'installation de matériel sur un ordinateur ne vous est pas familière.

# **M-AUDIO®**

# **Guide de démarrage rapide**

### **Étape 1 - exécutez le programme d'installation**

Insérez le CD d'installation dans votre lecteur CD ou DVD et double-cliquez sur l'icône du programme d'installation. Suivez les instructions à l'écran.

Si vous effectuez l'installation sous Microsoft Windows, vous verrez sans doute apparaître plusieurs fois au cours du processus d'installation un dialogue à propos de la "Signature numérique" des pilotes. A chaque fois que ce dialogue apparaît, cliquez sur "Continuer".

**Cette boîte de dialogue s'affiche car la Sonica Theater est un produit relativement nouveau. Au moment où nous mettons sous presse, les pilotes de la Sonica Theater sous toujours en cours de certification Microsoft mais nous vous garantissons qu'ils sont de la plus haute qualité et que leur installation dans votre système ne posera aucun problème.**

Si vous installez votre Sonica Theater sur un PC, vous devrez redémarrer l'ordinateur une fois terminée l'installation des pilotes.

## **Étape 2 - connectez le câble USB**

Connectez le câble USB fourni à votre Sonica Theater puis à un port USB disponible de votre ordinateur.

#### **Étape 3 - connectez les haut-parleurs**

En général, les systèmes utilisant la Sonica Theater disposent de deux à huit haut-parleurs.

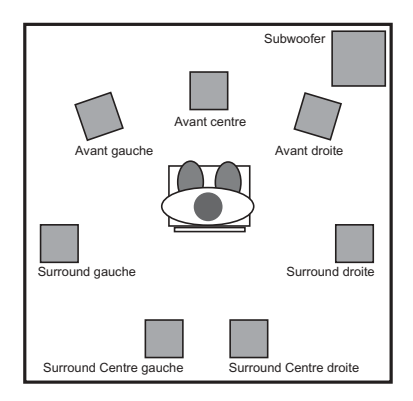

Connectez vos haut-parleurs Avant gauche, Central,Avant droit, Surround gauche, Surround droit et Subwoofer aux prises correspondantes de la Sonica Theater. Si vous comptez les utilisez, connectez également deux haut-parleurs complémentaires Surround Central gauche et Surround Central droit.

**REMARQUE : afin d'éviter tout bruit qui pourrait endommager vos haut-parleurs, nous vous recommandons de baisser leur volume lorsque vous les connectez ou les déconnectez des ou aux sorties haut-parleur de la Sonica Theater.**

#### **Étape 4 - testez votre installation**

Si nécessaire, lancez le Panneau de configuration de la Sonica Theater pour régler la configuration des haut-parleurs. Testez votre nouveau système surround en regardant un DVD ou tout autre film surround. (Il vous faudra peut-être installer un logiciel de lecture DVD. Un lecteur de ce type est inclus dans le CD "Applications" fourni avec votre Sonica Theater).

En cas de problème, veuillez consulter le manuel afin d'obtenir des instructions d'installation et de dépannage plus détaillées.

> Pour découvrir les autres produits M-Audio, visitez : **www.m-audio.com**